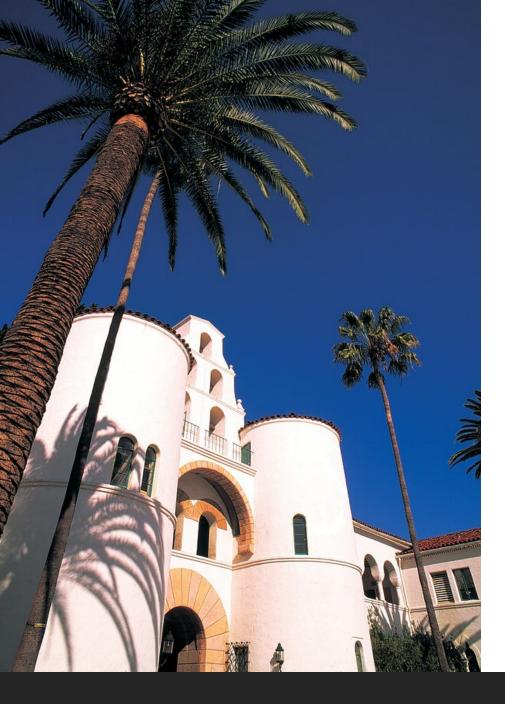

# SDS Research Foundation

## Research

### Chrome River Expense Module

LIVE MAY 20, 2024

JANET HARRY

BRITTANY LOGAN

DIONDRE WRIGHT

#### Training Agenda

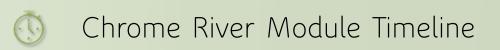

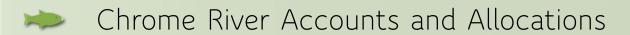

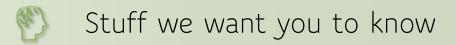

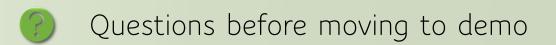

Demo! Let's log in and take a look

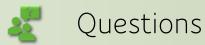

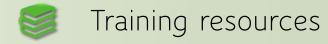

#### Go Live Timeline - Past and Future

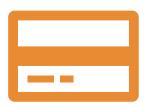

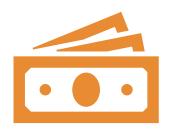

Phase 1 – Pcard allocations and documentation Completed Fall 2023

Phase 3 - Invoice module - Fall 2024

Payments to Vendors

Payments to individuals without SDSUid

Payments to individuals with Chrome River accounts for payments that are not reimbursements.

#### Chrome River Go Live Timeline

- ➤ Phase 2 Soft launch of Expense Module May 20, 2024
  - > Replaces the disbursement form with Chrome River expense reports
  - > Miscellaneous reimbursements to individuals with Chrome River accounts
  - Miscellaneous and travel advances/claims
  - > MyRF Document Processing available until Phase 3 completion
    - > Request advances in Chrome River only
    - > Submit requests in either doc processing or Chrome River not both

#### Chrome River Accounts

MyRF used to provision/deprovision accounts
Chrome River uses SSO with SDSU log in credentials

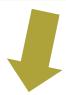

Chrome River account set up: MyRF -> Fund Management -> User Security

· Chrome River Account – Provides user with a Chrome River account and provides access to allocate reimbursements and invoices to the orgs specified. Approval by PI/Fund Manager is required.

#### Chrome River Allocations

#### What funds are available in my dropdown selection?

- >Any fund that a user has access to in MyRF
- Funds where a user is a PI or has signature authority
- >Access to charge on Pcard
- ➤ Employee on fund
- ➤ Chrome River only account

#### Routing and Delegates

- Expense reports are automatically routed based on fund(s) used.
- > Approvers are emailed when there is a report to approve
  - Can approve via email or can log in to Chrome River for review/approval
- > Routing progress can be tracked in Chrome River
- > Users can set up delegates in Chrome River
  - Delegate can prepare expense reports and submit to expense owner for approval
  - Delegate cannot approve on behalf of the expense owner
  - > Delegate must have a Chrome River account

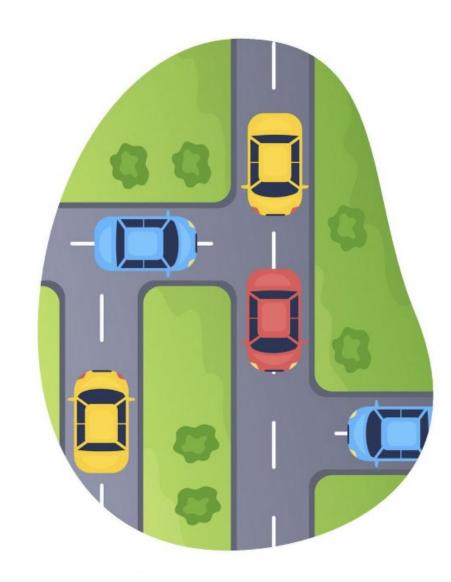

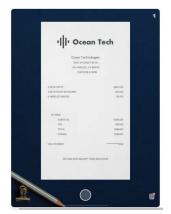

## Electronic Receipt Management

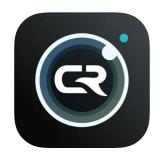

- > Multiple ways to send receipts to CR
  - ➤ Snap and Send via Chrome River SNAP app
    - ➤ Download available in App stores
  - > Email forward directly to account
  - ➤ Drag and Drop!
- ➤ No need to keep paper receipts
- Expense reports available in MyRF

#### Chrome River Resources

- > Foundation.sdsu.edu -> Departments -> AP -> Chrome River
  - ➤ General information
  - >Links to written and video training materials
  - Email questions to sdsurfchromeriver@sdsu.edu

### The Moment You've Been Waiting For!

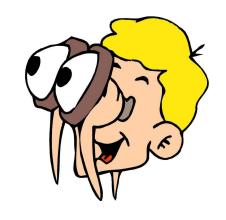

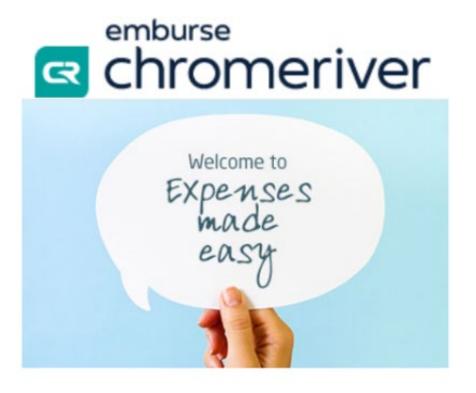